Concur Mobile App Quick Overview

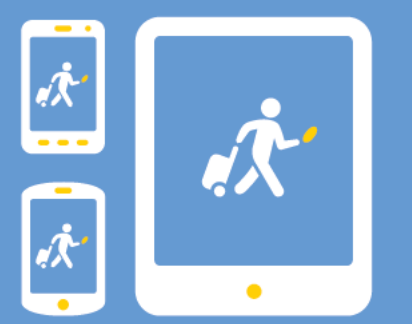

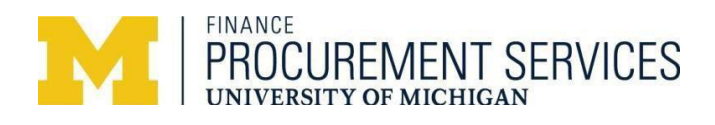

# Table of Contents

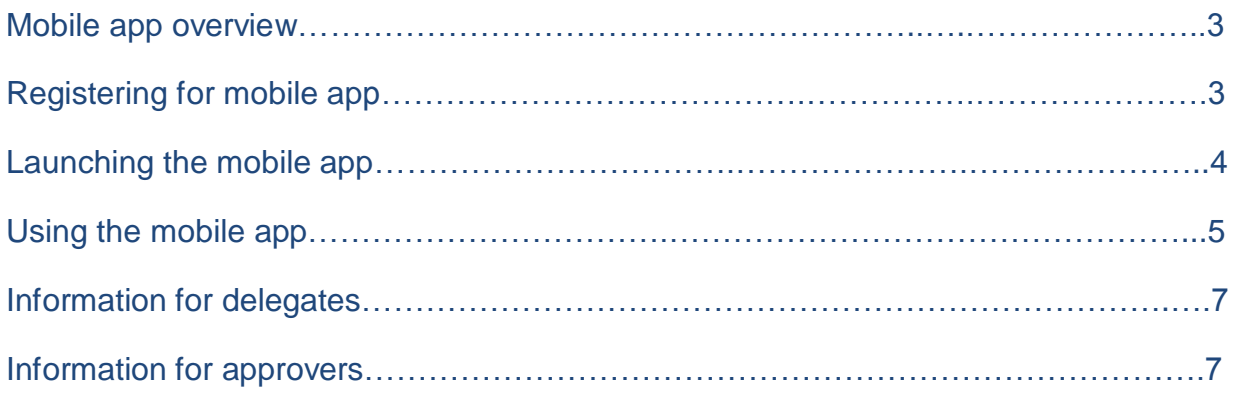

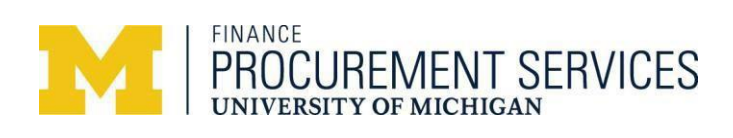

# Mobile app overview

The Concur mobile app is designed to enhance the travel experience. The Mobile app allows travelers to book travel arrangements, arrange for ground transportation, and check flight statuses, among other things. In addition, travelers are able to capture receipts by taking pictures of receipts to record expenses while traveling. This also allows travelers to create an expense report as the expenses occur and add their per diem.

To begin using your mobile app, you must **register** for the Concur mobile app and **download** the mobile app on to your device.

## **Registering for the mobile app**

1. From the Concur website home page on your computer, click Profile > Profile Settings > Mobile Registration along the top of your screen.

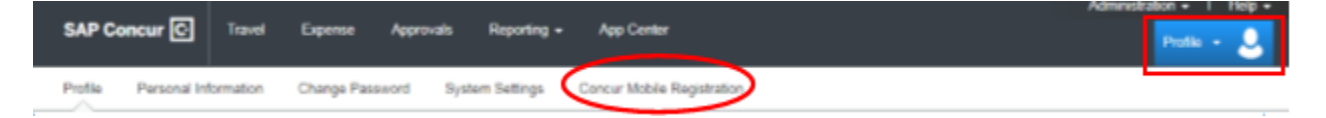

2. Make note of login details displayed on the screen in Concur

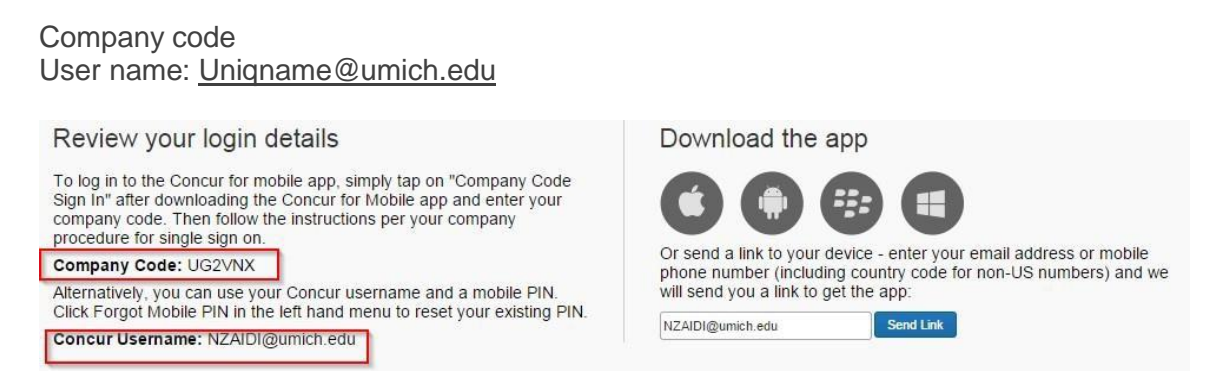

3. Download the app on your mobile device from the screen shown above or from the app store on your phone or device.

**NOTE: Since mobile functionality changes from time to time, best practice is to ensure your app is updated timely.**

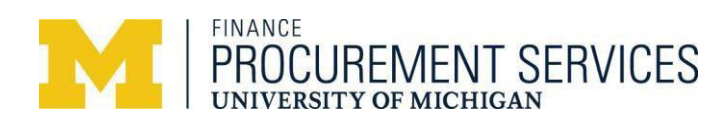

## **Launching the mobile app**

- 1. Log in to the Concur Mobile app on your device (Phone/Tablet)
- 2. Enter Username (UNIQNAME@umich.edu)

Click on **Company Sign On**

3. Enter the company code retrieved during the mobile registration and click on **Proceed to Sign In**

4. Enter your uniqname and university password similar to what you do when logging in from a computer and click

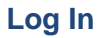

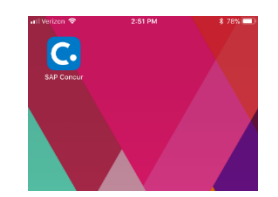

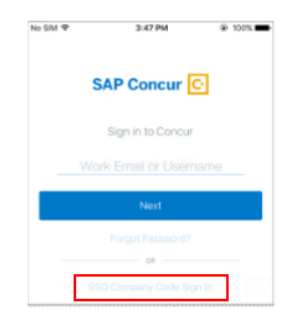

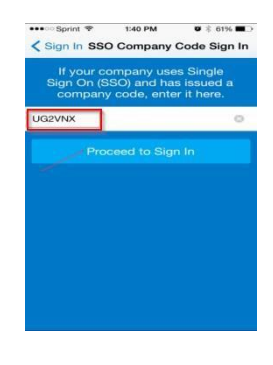

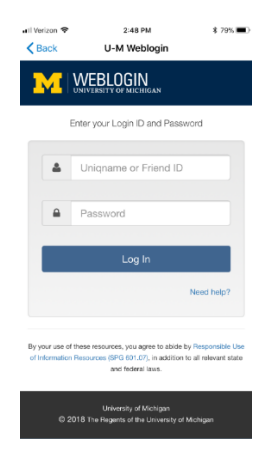

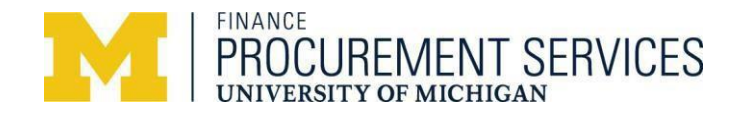

## **Using the mobile app**

#### **Home page**

- **Trips**
- **Expenses**
- **Expense Reports**
- **Approvals**
- **Book / Receipt / Expense**

#### **Trips**

- **Book air, hotel, car, and rail**
- **View itineraries / trip statuses**
- **Get flight status updates**
- **Manage your trips**

#### **Expenses**

- **•** View Pending expenses
- **View PCard expenses**
- **View Quick expenses**

#### **Expense Reports**

- Create expense reports
- **Reconcile expenses within a report**

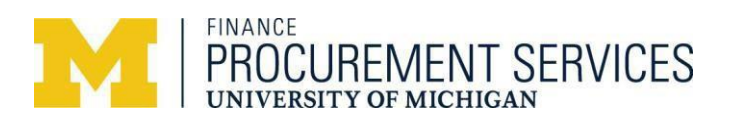

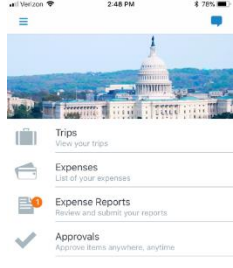

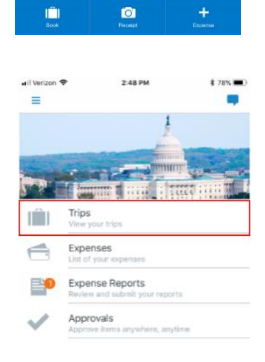

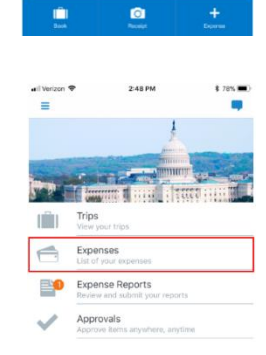

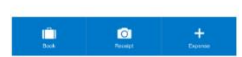

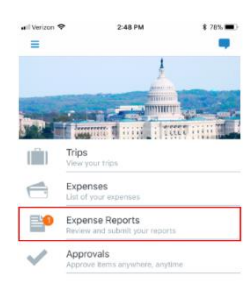

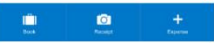

#### **Book**

- Air
- Hotel
- Car
- Rail

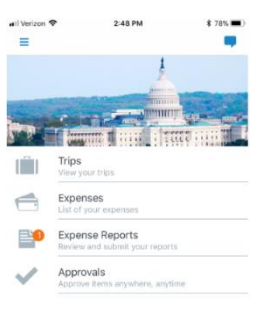

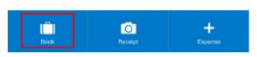

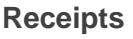

Take pictures of receipts and save them to your Receipts Store to be used later for assigning to an expense line or expense report.

Please note that a PCard expense may not appear on a mobile device for two to three days.

*Also note that the original receipts may need to be retained for a period of time. For more information, please visit:<http://spg.umich.edu/policy/604.01>*

Enter a quick expense with basic information from your mobile device. These expenses can be assigned to an expense report from your mobile

device and through the online system.

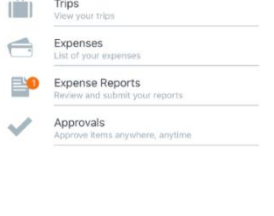

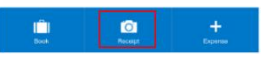

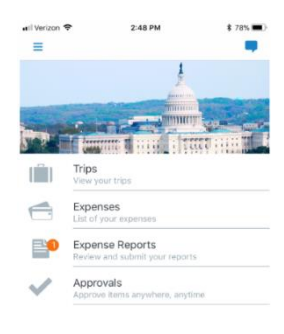

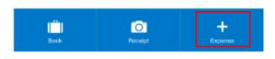

#### **Per Diem**

**Expenses**

Create an itinerary with your departure dates and return dates from your mobile device. You can make adjustments to your itinerary right from your device or through the online system.

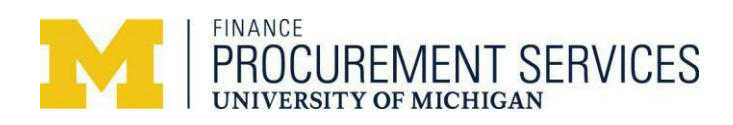

#### **Recommended usage**

- **Book air, hotel, car, and rail**
- **Create/ view itineraries / trip statuses**
- Create expense lines or reports
- **Update existing reports**
- **Upload and manage receipts**

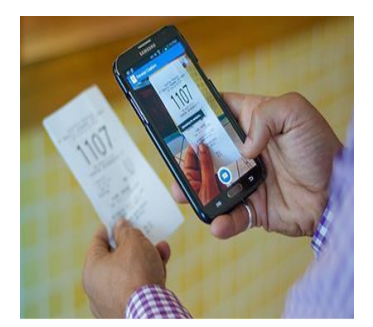

#### **Do not use the mobile app for:**

- Itemizing your PCard expenses. You can still, however, itemize your out-of-pocket expenses on the mobile device
- Changing expense types on existing expense lines

#### **The following functionality is not yet available on the mobile app and should be done using Concur through a computer:**

- Updating default allocations on expenses, including updating the ICRX flag
- **Adding/updating workflows**

#### **Quick tips**

- Always remember to update your report name, which is assigned by default on the mobile device (e.g., Report name MM.DD.YY Report is assigned on the iPhone)
- Deleting expense lines on the following devices:
	- **F** iPhone/iPad Perform a left swipe on expense line and delete
	- Android Perform a long press on the expense line

### **Information for delegates**

Delegates supporting employees who use the mobile app can perform the following actions in Concur using a computer:

- **Start an expense report based on receipts uploaded by travelers**
- **Update or complete an expense report started by a traveler**

### **Information for approvers**

A mobile device is not recommended for use while approving reports, if you are not the final approver. The mobile app doesn't allow for any ad-hoc approvers to be added. In addition, receipts might be harder to review on a mobile device, because screen sizes are typically much smaller.

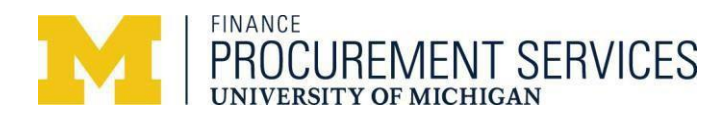